## טיפ מחדר המזכירים

Baruch.bin@gmail.com מאת הרב ברוך רובין

## הסרת מאפיינים מקבצים

ליקטנו את השיר הראשון מהדיסק לחיים טיש, ואת השיר הרביעי מתפילות הימים הנוראים לחזן הנודע...

בעת הפעלת הרצועות, מובן ששיר מספר אחד יופעל ראשון, ולאחמ"כ רצועה מספר .4

- נלחץ על הלחצן ימני על שם הקובץ, ונבחר 'מאפיינים'.
- נסיר מאפיינים שונים מהקבצים או הרצועות ונקבע שמות ע"פ רצוננו
	- נוכל להסיר את שם האמן, שם האלבום, מס' הרצועה וכדו'.
	- כמו"כ בקבצי טקסט, נוכל להסיר את שם מחבר המאמר וכדו'.

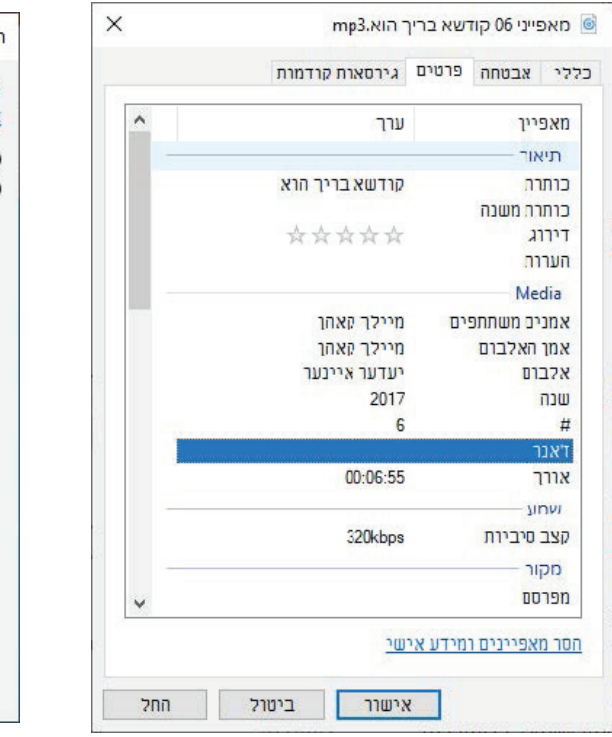

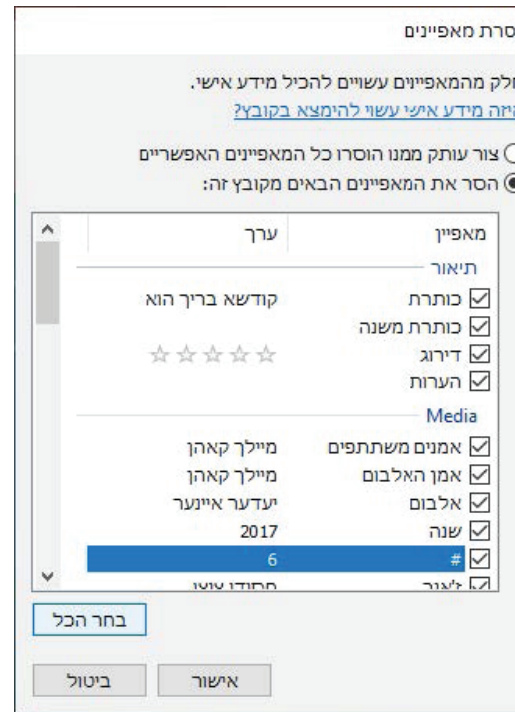

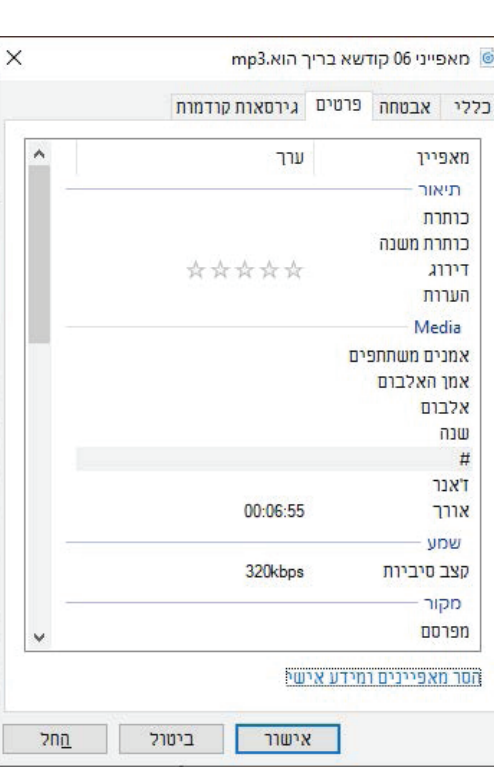

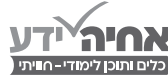